#### SAS Enterprise Guide: Scheduling Projects

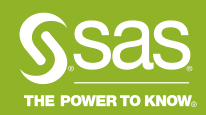

- Schedule task on the File menu in SAS Enterprise Guide (EG)
- Schedule task creates a VBScript file
- VBScript file allows the EG project to run "batch"

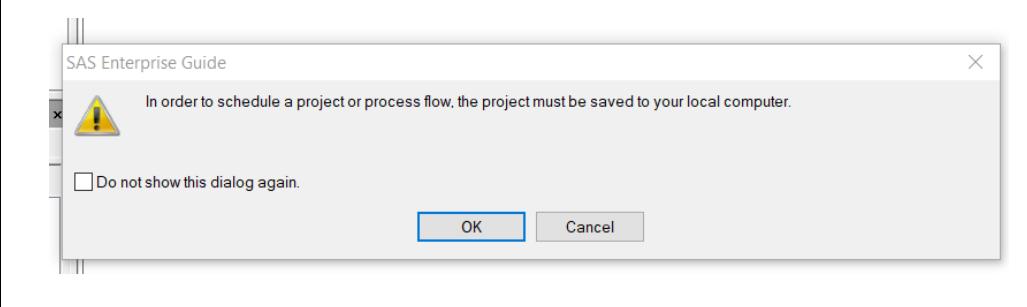

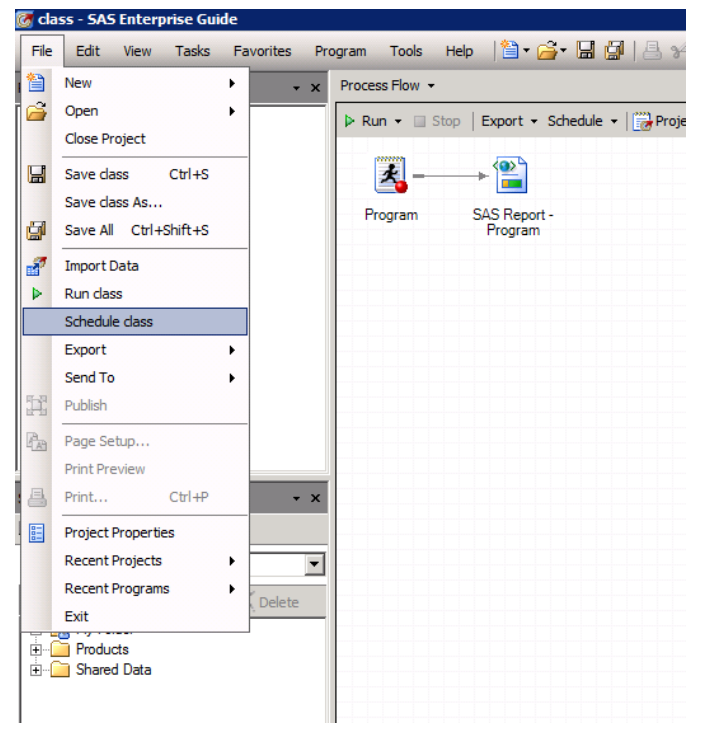

- Developed for use with Windows Task Scheduler
- Tested using Windows Task Scheduler before release

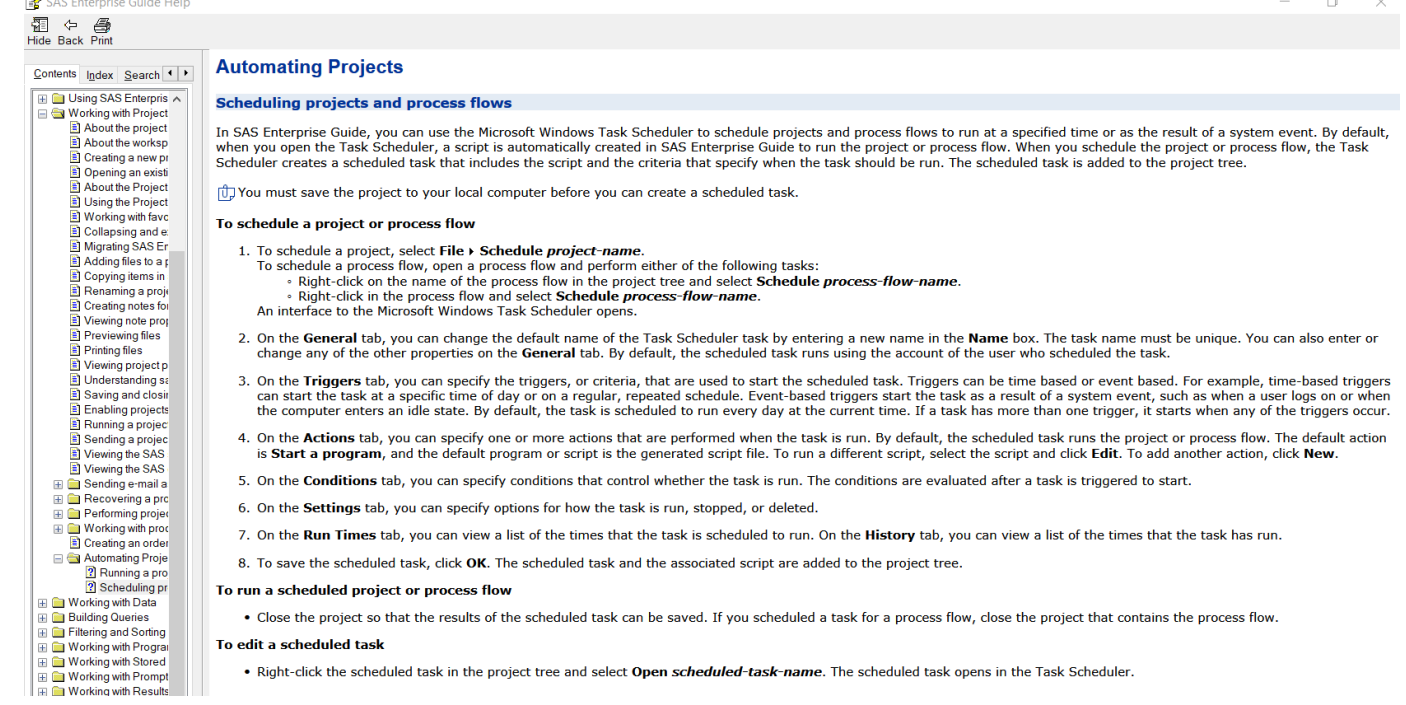

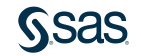

• Schedule task opens Windows Task Scheduler 'Create Task' dialog

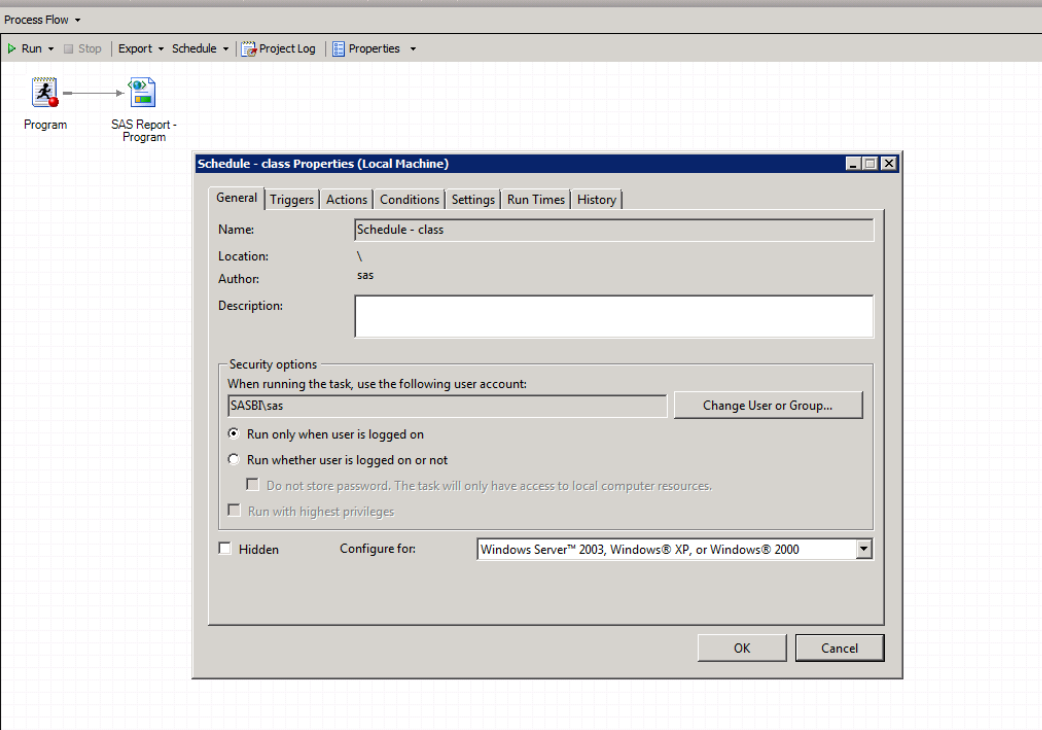

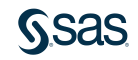

- 'Create Task' dialog in Windows Task Scheduler
- Job runs under current Windows ID

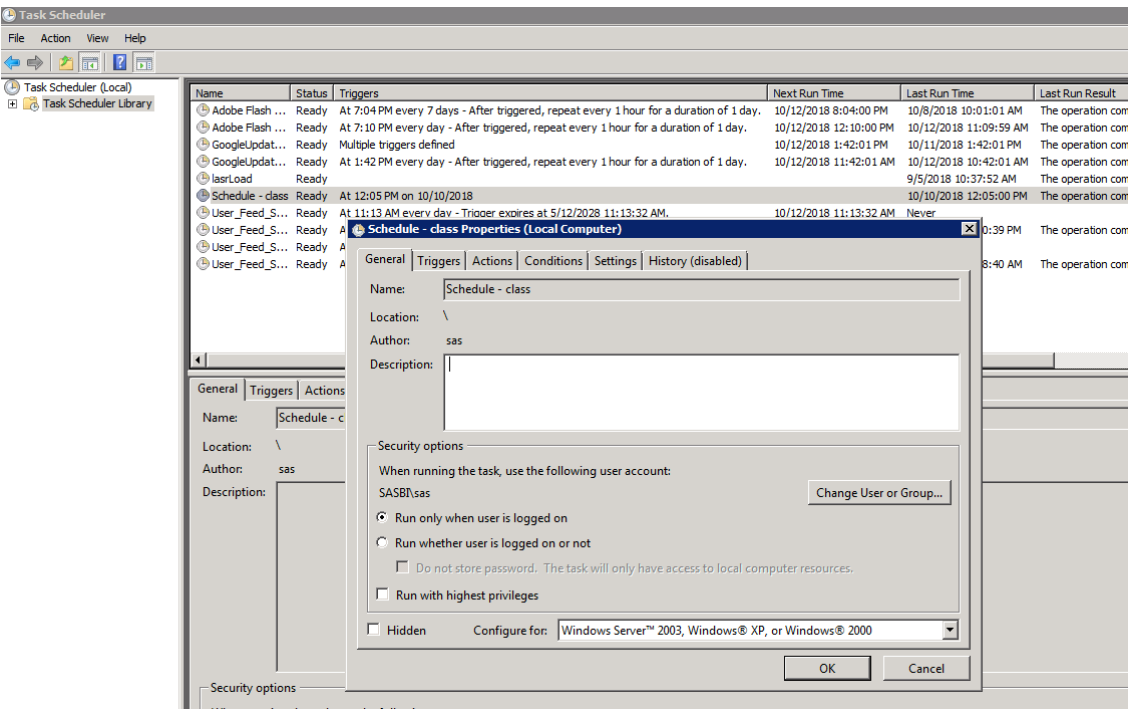

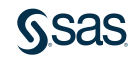

#### What is SAS Enterprise Guide scheduling? VBScript file

- Correct version of EG Scripting Model, SASEGScripting.dll
- Installed and registered
- Path and name of project

EGScript1.vbs Option Explicit Dim app Call dowork 'shut down the app If not (app Is Nothing) Then app.Quit  $Set$  app = Nothing End If Sub dowork() On Error Resume Next  $1 - 1 - 1$ ' Start up Enterprise Guide using the project name  $1 - 1 - 1$ Dim prjName Dim prjObject prjName = "C:\Users\sas\Projects\Ask the Expert\class.egp" 'Project Name Set app = CreateObject("SASEGObjectModel.Application.7.1") If Checkerror ("CreateObject") = True Then Exit Sub End If open the project  $1 - - - -$ Set  $prjObject = app.open(prjName, "")$ If Checkerror ("app. Open") = True Then Exit Sub End If

#### What is SAS Enterprise Guide scheduling? VBScript file

• When debugging, use the script for help!

```
EGScript5.vbs ×
     priObject.Save
      If Checkerror("Project.Save") = True Then
          Exit Sub
      End If
      1 - 1 - 1' Close the project
      1 - 1 - 1prjObject.Close
      If Checkerror ("Project.Close") = True Then
          Exit Sub
      End If
 End Sub
 Function Checkerror (fnName)
      \text{Checkerror} = \text{False}Dim strmsq
      Dim errNum
      If Err.Wumber \iff 0 Then
          strmss = "Error #" & Hey(Err Number) & vbCrLf & "In Eunction " & fnName & vbCrLf & Err Description
          'MsgBox strmsg 'Uncomment this line if you want to be notified via MessageBox of Errors in the script
          Checkerror = TrueEnd If
```

```
End Function
```
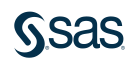

### Why schedule an EG project?

- Automate analysis of new data
- Automate report distribution
- Improve project execution performance because UI is not active
- Send automated "good morning" text to your children letting them know how many days are left in the school year

• And many more…

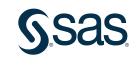

## DEMOS

#### "Help! I can't schedule SAS Enterprise Guide projects!"

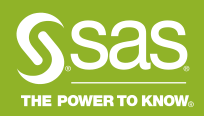

### 1. Can you execute an EG project in batch?

- Create simple project
- Enable application logging
- Use schedule task to create VBScript
- Uncomment MsgBox in the VBScript file
- Run VBScript outside of scheduler

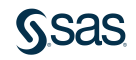

### 2. Can your Windows ID execute non-SAS VBScripts?

- Cannot execute a non-SAS VBScript? Then the EG-created VBScript will not execute as well.
- Sample code

```
Call sendmail
Sub sendmail()
    Dim objMessage
    Set objMessage = CreateObject("CDO.Message")
    With objMessage
      .Subject = "Test" 
      .From = "your-email@company.com"
      .To = "vour-email@company.com"
      .TextBody = "Test email from VBScript is successful."
      .Configuration.Fields.Item ("http://schemas.microsoft.com/cdo/configuration/sendusing") = 2
      .Configuration.Fields.Item ("http://schemas.microsoft.com/cdo/configuration/smtpserver") = "emailservername.company.com
      .Configuration.Fields.Item ("http://schemas.microsoft.com/cdo/configuration/smtpserverport") = 25
      .Configuration.Fields.Update
   End With
    objMessage.Send
    Set objMessage = Nothing
    Wscript.Quit
End sub
```
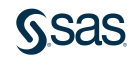

### 3. Can your Windows ID schedule non-SAS VBScripts?

- Use Windows Task Scheduler to schedule the sample code on the previous slide
- If your Windows ID cannot schedule the sample code successfully, talk to your IT department.

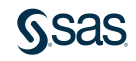

#### 4. Can your Windows ID access the EG Automation Interface?

• [Sample code taken from https://github.com/cjdinger/sas-eg](https://github.com/cjdinger/sas-eg-automation/blob/master/vbscript/NewApp.vbs)automation/blob/master/vbscript/NewApp.vbs

Option Explicit Dim Application

' Create a new SAS Enterprise Guide automation session

Set Application = WScript.CreateObject("SASEGObjectModel.Application.7.1") WScript.Echo Application.Name & ", Version: " & Application.Version

Application.Quit

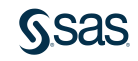

4. Can your Windows ID access the EG Automation Interface? Error caused by one of the following:

- 1. EG automation object model needs to be registered: [https://communities.sas.com/t5/SAS-Enterprise-Guide/VBScript-error](https://communities.sas.com/t5/SAS-Enterprise-Guide/VBScript-error-could-not-locate-automation-class/td-p/103212)could-not-locate-automation-class/td-p/103212
- 2. VBScript (.vbs) files are associated with the wrong Windows Script Host on the Windows Machine. The bitness of cscript.exe must match the bitness of SAS Enterprise Guide.
	- Have Admin register .vbs files to correct cscript.exe
	- Use path to correct cscript in command to execute VBScript file
- 3. Your Windows ID is denied the ability to run scripts.

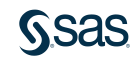

#### 5. Using "Run only when user is logged on" SAS Note 56648: Tips for scheduling http://support.sas.com/kb/56648

- The recommended and default Windows Task Scheduler security setting for running SAS Enterprise Guide projects is Run only when user is logged on.
- The Windows user must be able to use Windows Task Scheduler. The user must be able to execute VBScript programs independently of SAS Enterprise Guide.
- Metadata credentials must be cached in the SAS Enterprise Guide user's connection profile. To see this information, navigate to Tools **►** Connections. Choose the active server and click Modify to open the Connection profile. Make sure that the Save login in profile option is checked and that the selection persists. If it does not persist, contact your SAS® metadata administrator and request the ability to cache metadata credentials.
- Credentials must persist throughout the SAS Enterprise Guide session. To check this setting, navigate to Tools **►** Options **►** Security. The option Credentials Persistence must be set to Persist during EG session.
- A scheduled project does not execute if the project is open. Ensure that you have saved and closed the project before it is scheduled to execute in batch.
- SAS Enterprise Guide must be installed on the machine where the VBScript file is scheduled to execute.

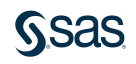

#### 6. Using "Run whether user is logged on or not" SAS Note 56648: Tips for scheduling http://support.sas.com/kb/56648

- Use of this security context depends on Windows settings, not SAS Enterprise Guide settings. As these settings vary based on company security policies, it is often difficult to use this Task Scheduler security context. For example, it might be allowed due to company restrictions.
- The Windows user ID that is used to schedule the project must have [Local Administration](http://go.documentation.sas.com/?docsetId=scheduleug&docsetTarget=n05akp7m9jxhzfn1coz5nepy7zxf.htm&docsetVersion=9.4&locale=en#n1j8cmhtbn1n1mn1ga01fb6m4izf) rights and the Log on as a batch job privilege.
- You will likely need to open SAS Enterprise Guide using "Run as Administrator" before using the Schedule task. Windows 8 and later operating systems do not open applications using Administrator privileges by default. Because Run whether user is logged on or not requires Administrator privileges, SAS Enterprise Guide must be opened with elevated Admin rights.
- The project and VBScript must be saved to your *local computer* (not a network drive or SharePoint, and so on.) to use the Run whether user is logged on or not security option.
- To use the Run whether user is logged on or not Task Scheduler security context, select File **►** Schedule Project. On the General tab, deselect the option Do not store password. The Run with Highest Privileges option might or might not be needed. Test with this option selected and without it selected.

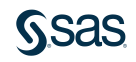

#### 6. Using "Run whether user is logged on or not" SAS Note 56648: Tips for scheduling http://support.sas.com/kb/56648

- On the General tab, select Windows Server 2003, Windows XP, or Windows 2000 for the Configure for option.
- When you click OK in the Task Scheduler dialog box, you are prompted to enter a Windows user ID and password. On the Triggers tab, specify when Task Scheduler should execute the project. A .vbs file is added to the project. Save the project and close it so that it can be successfully executed in batch as scheduled.
- For a project to **Run whether user is logged on or not**, it might be necessary to copy the ConfigurationV*xx*.xml file, where *xx* is the version of SAS Enterprise Guide, from the %appdata%\SAS\MetadataServerProfiles folder into the C:\Windows\System32\config\systemprofile\AppData\Roaming\SAS\MetadataServerProfiles folder or the C:\Windows\SysWOW64\config\systemprofile\AppData\Roaming\SAS\MetadataServerProfiles folder.
- For access to network resources when Run whether user is logged on or not is selected, you must disable the Windows local security option Network access: Do not allow storage of passwords and credentials for network authentication.

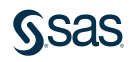

#### SAS Enterprise Guide: Scheduling Projects References

- EG Scheduling Video Tutorial, https://video.sas.com/detail/videos/working-with-sas-enterprise[guide/video/3862944641001/use-the-scheduling-features-of-sas](https://video.sas.com/detail/videos/working-with-sas-enterprise-guide/video/3862944641001/use-the-scheduling-features-of-sas-enterprise-guide?autoStart=true&page=1)enterprise-guide?autoStart=true&page=1
- Doing More with EG Automation by Chris Hemedinger, [https://blogs.sas.com/content/sasdummy/2012/04/17/doing-more-with](https://blogs.sas.com/content/sasdummy/2012/04/17/doing-more-with-sas-enterprise-guide-automation/)sas-enterprise-guide-automation/
- Windows Task Scheduler documentation (hard to find), [https://docs.microsoft.com/en-us/windows/desktop/taskschd/using-the](https://docs.microsoft.com/en-us/windows/desktop/taskschd/using-the-task-scheduler)task-scheduler
- Tips for Scheduling a SAS Enterprise Guide Project, SAS Note 56648, <http://support.sas.com/kb/56648>

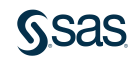

# QUESTIONS

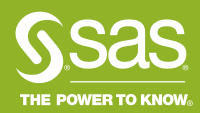

What steps do we need to take if the workspace server is configured to prompt for userid and password?

• Follow the instructions in SAS Note 30917 to create a credentials.xml file, <http://support.sas.com/kb/30917>

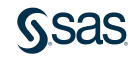

## What do I do if my SAS metadata userid and password will not save in my connection profile?

- Your SAS administrator will need to enable client-side caching for your metadata credentials.
- SASSEC LOCAL PW SAVE option in the omaconfig.xml file on the SAS Metadata Server, [https://go.documentation.sas.com/?docsetId=bisag&docsetTarget=n070f](https://go.documentation.sas.com/?docsetId=bisag&docsetTarget=n070fn7r6yuz53n19c7l80f3hr1g.htm&docsetVersion=9.4&locale=en) n7r6yuz53n19c7l80f3hr1g.htm&docsetVersion=9.4&locale=en

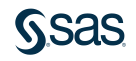

## Can I schedule a process flow instead of a project?

• YES!

• Right-click on the Process Flow name in the Project Tree window and choose "Schedule Process Flow".

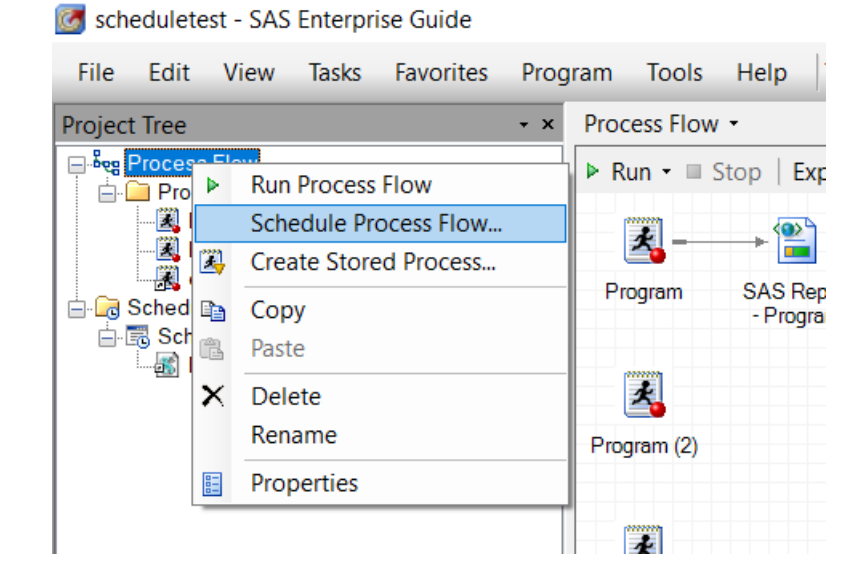

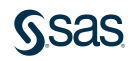

I get an "Access Denied" error when I try to schedule a project. What does this mean?

- Either your userid cannot schedule anything in Windows Task Scheduler
- Or your ID needs admin rights to do access Windows Task Scheduler
- Or you need to start EG using "Run as Administrator" before you use the Schedule task,<http://support.sas.com/kb/59079>

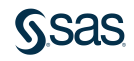